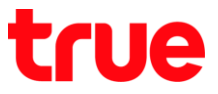

## **การเปิด - ปิด Data (ข้อมูลมือถือ) บน OPPO F7**

การตั้งค่านี้สามารถใช้ได้กับ OPPO F7 และ โทรศัพท์ยี่ห้อ OPPO รุ่นอื่นๆ ที่ใช้ Android 8.0 หรือสูงกว่า

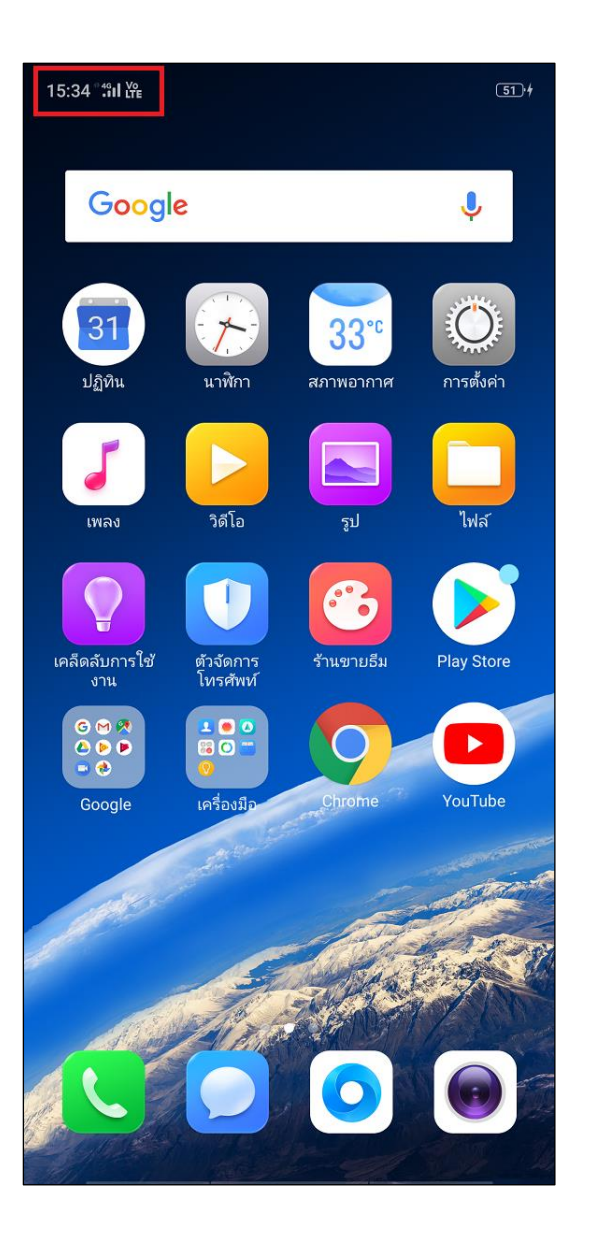

1. หน้าจอหลัก สังเกตมุมบนขวามือ 2. จะปรากฏสัญลักษณ์ลูกศรชี้ขึ้น - ลง มุมบนซ้ายมือ ระหว่างนาฬิกา และแถบแสดงคลื่นสัญญาณ > หมายถึง จับสัญญาณข้อมูลมือถืออยู่

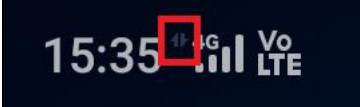

TRUE CORPORATION PUBLIC COMPANY LIMITED 18 TRUE TOWER, RATCHADAPHISEK ROAD, HUAI KHWANG, BANGKOK10310 THAILAND WWW.TRUECORP.CO.TH

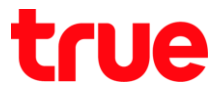

## **การปิดผ่านการตั้งค่า (Turn Off via Settings)**

- 15:35 "fall Ye  $5D$ Google  $\hat{\bm{\mathsf{U}}}$ 31 33 ้การตั้งค่า นาฬิกา ปภิทิน สภาพอากาศ วิดีโอ รูป เพลง  $\bullet$ ้<br>เคล็ดลับการใช้<br>งาน ์<br>ตัวจัดการ<br>โทรศัพท์ ร้านขายธีม **Play Store**  $100$ G M  $\bullet$  $66$  $\sigma$ เครื่องมือ Chrome YouTube Google
- 3. แตะ **การตั้งค่า (Settings)**
- 4. แตะ **SIM คู่และเซลลูลาร์ (Dual SIM & Cellular)**
	- 15:35 ":" I LYE  $\overline{51}$ การตั้งค่า โหมดเครื่องบิน ╋ sim คู่และเซลลูลาร์ ⊕ Wi-Fi ไม่ได้เชื่อมต่อ > € บลูทูธ 氺 ปิด  $\rangle$ การเชื่อมต่อไร้สายอื่นๆ  $\overline{\phantom{0}}$  $\rightarrow$ แถบการแจ้งเตือนและสถานะ  $\rightarrow$ จอแสดงผลและความสว่าง  $\,$ นิตยสารหน้าจอหลักและหน้าจอล็อก  $\left. \right\rangle$ เสียงและการสั่น  $\rightarrow$ ช่วงห้ามรบกวน  $\, \rangle$ ลายนิ้วมือ, ใบหน้า และรหัสผ่าน 5  $\left. \right\rangle$ ความสะดวกสบายแบบชาญฉลาด  $\, \rangle$ การรักษาความปลอดภัย  $\left. \right\rangle$ แบตเตอรี่  $\, \rangle$

TRUE CORPORATION PUBLIC COMPANY LIMITED 18 TRUE TOWER, RATCHADAPHISEK ROAD, HUAI KHWANG, BANGKOK10310 THAILAND WWW.TRUECORP.CO.TH

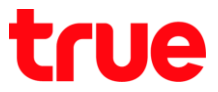

5. จะพบข้อมูลมือถือ (Mobile Data) สังเกตขวามือจะ ปรากฏปุ่มสีเขียว = เปิด, ถ้าต้องการปิดใช้งาน > แตะ ปุ่มสีเขียว

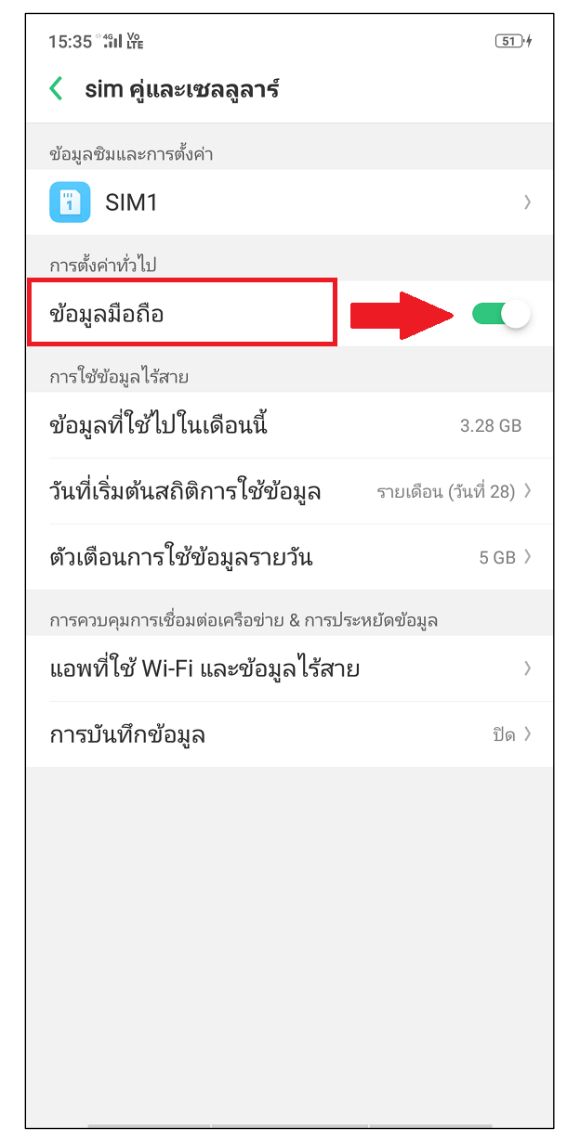

6. จากนั้นปุ่มจะเป็นสีเทา = ปิดใช้งาน

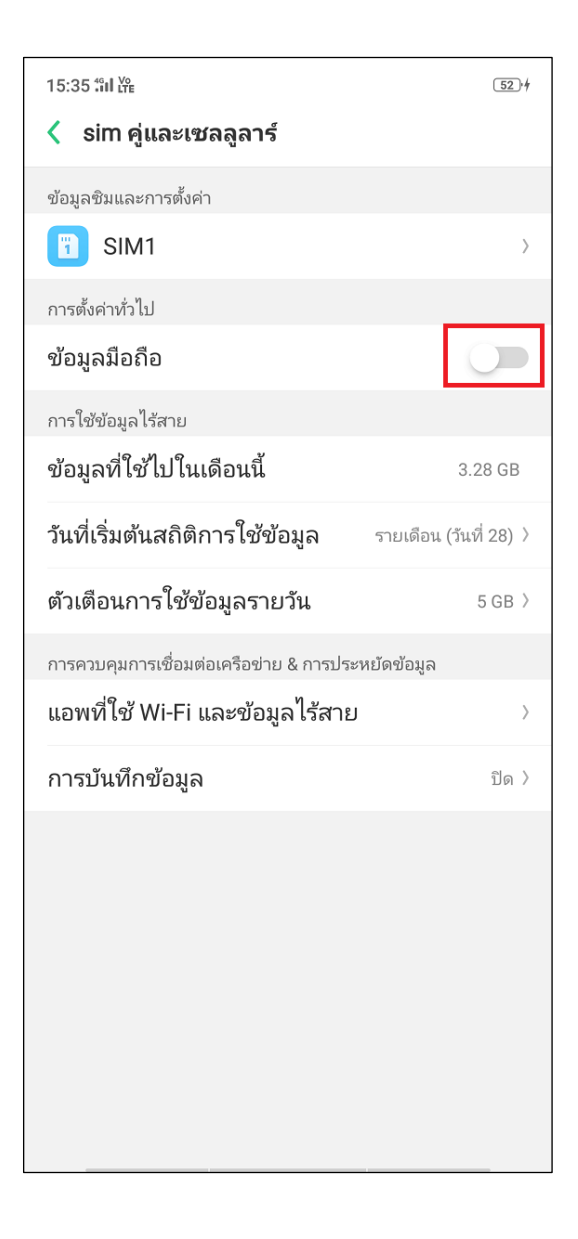

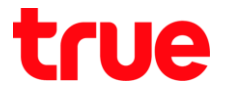

7. จุดสังเกต กรณีที่ปิดใช้งานข้อมูลมือถือ (Mobile Data) อยู่ สามารถสังเกตได้ที่ลูกศรชี้ขึ้น - ลง มุมบน ซ้ายมือ ระหว่างนาฬิกา และแถบแสดงคลื่นสัญญาณ จะ ไม่ปรากฏ = ปิดใช้งานข้อมูลมือถือ (Mobile Data) อยู่

## **การปิดผ่านแผงควบคุม (Turn Off via Control Center)**

8. หน้าจอหลัก (หรือหน้าจอใดก็ได้) ใช้นิ้วแตะด้านบน หน้าจอ แล้วลากลงมาให้สุด

15:36 "fill Ye  $(52)$ Google นาฬิก การตั้งค่ วิดีโอ รูป เพลง T เคล็ดลับการใช่ ตัวจัดการ<br>โทรศัพท์ นขายธืม **Play Store** งาน  $\begin{array}{c}\n\bullet \\
\bullet \\
\bullet\n\end{array}$  $000$  $\epsilon$ เครื่องมี Google  $\overline{\text{O}}$ 

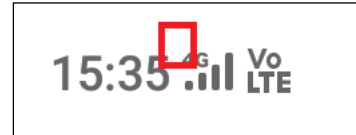

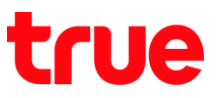

9. จะพบแผงควบคุม สังเกตสัญลักษณ์ข้อมูลมือถือ (Mobile data) เป็นรูปวงกลมสีเขียว > ถ้าต้องการ ปิดการใช้งาน ให้แตะที่รูปวงกลมนี้

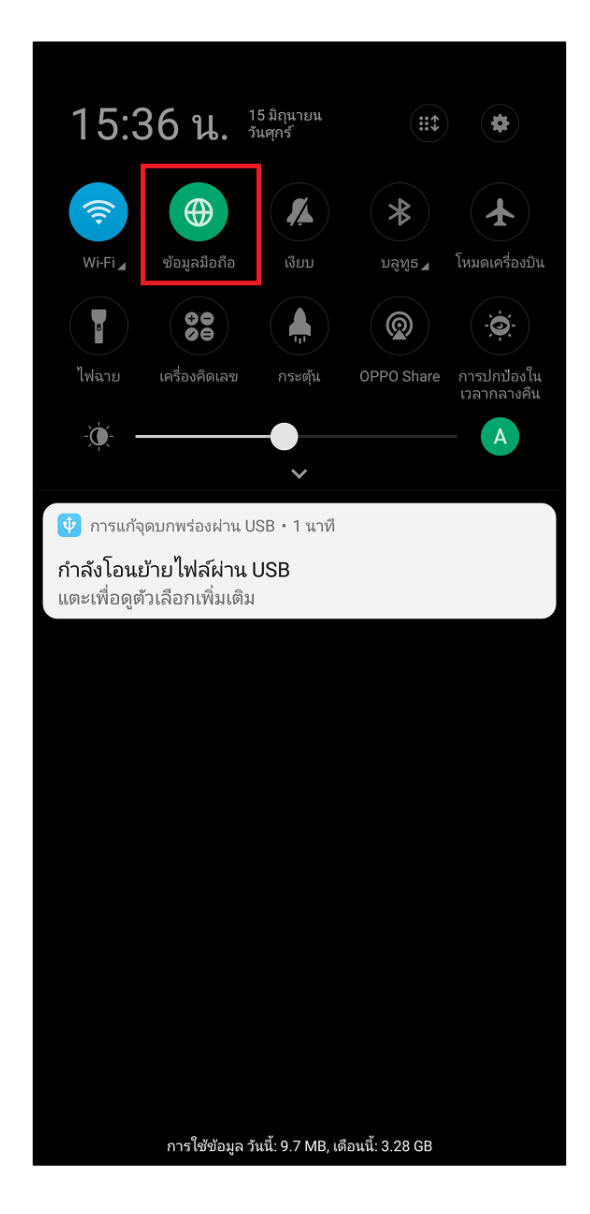

10. จากนั้นรูปวงกลม > จะเป็นสีต่า (สีเขียวจะทายไป) > เท่านี้ก็ปิดการใช้งาน ข้อมูลมือถือ (Mobile data) แล้ว

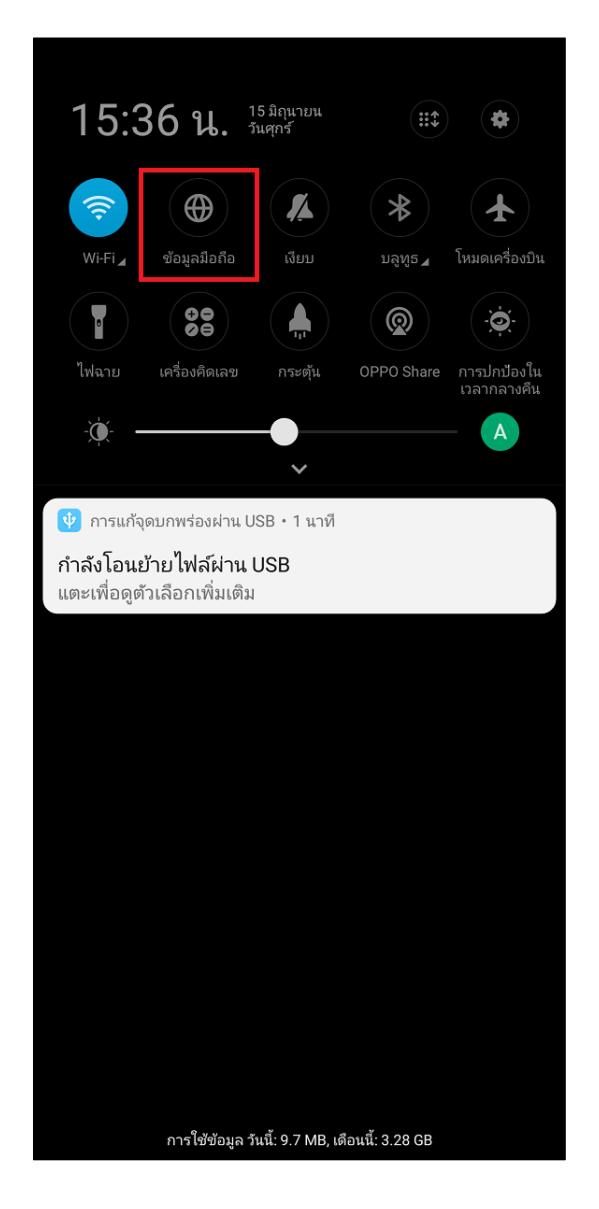

TRUE CORPORATION PUBLIC COMPANY LIMITED 18 TRUE TOWER, RATCHADAPHISEK ROAD, HUAI KHWANG, BANGKOK10310 THAILAND WWW.TRUECORP.CO.TH